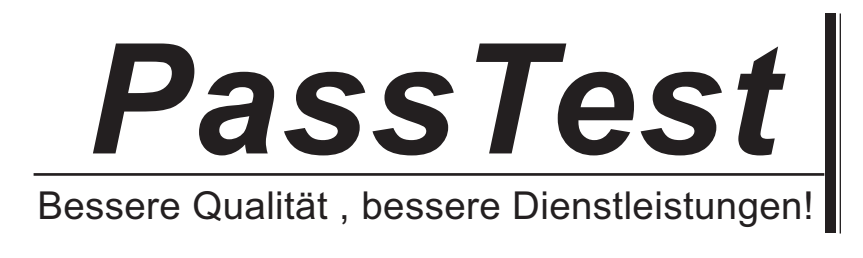

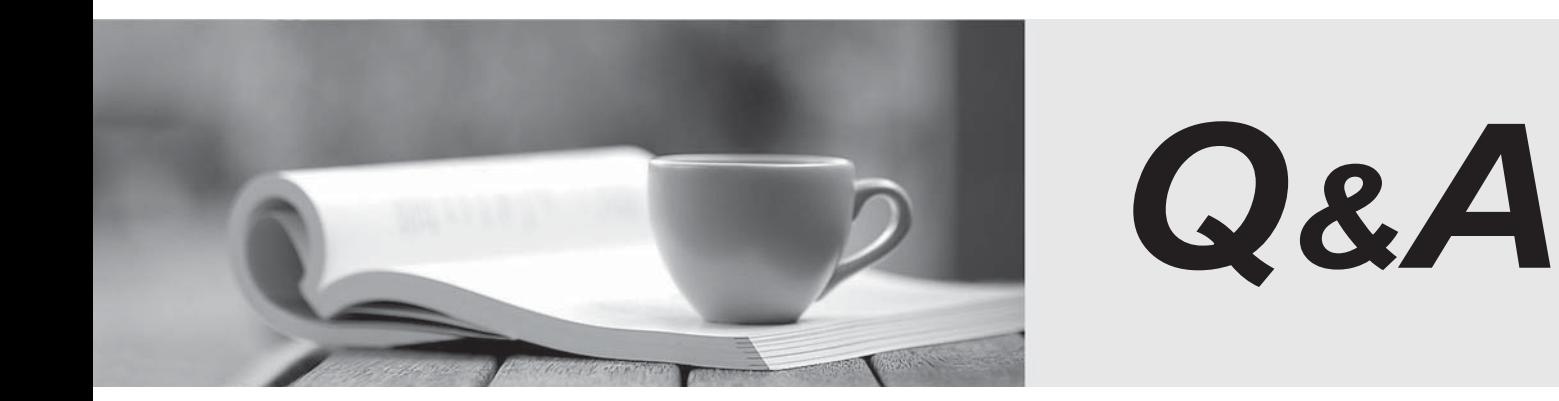

http://www.passtest.de

Einjährige kostenlose Aktualisierung

# **Exam** : **000-022**

**Title** : IBM Tivoli Composite Application Manager for Transactions V7.1 Implementation

# **Version** : DEMO

1.What is the correct component to install in order to monitor a SAP client running on a Windows workstation?

- A. SAP data collector
- B. SAP Tracking Agent
- C. Web Response Time
- D. Client Application Tracker

## **Answer:** D

- 2.Which JDK version is required for Rational Performance Tester V8?
- A. IBM JDK 1.3
- B. IBM JDK 1.4
- C. IBM JDK 1.2
- D. IBM JDK 1.5

#### **Answer:** D

3.What is the minimum required access privileges for installing IBM Tivoli Composite Application Manager for Transactions V7.1 on UNIX/Linux?

- A. root user
- B. power user
- C. install users
- D. non-root user

#### **Answer:** D

4.What is the estimated response time overhead caused by the agent after installing the MQ Proxy agent?

- A. less than 1ms
- B. less than 10 ms
- C. less than 100 ms

# D. less than 1 second

## **Answer:** A

5.What are the three necessary steps to migrate from an existing Internet Service Monitoring installation, after upgrading to IBM Tivoli Composite Application Manager for Transactions V7.1? (Choose Three.)

- A. copy custom rules files
- B. convert existing profiles
- C. delete old data directory
- D. transfer custom properties
- E. reconfigure the agent workspaces
- F. reconfigure the Tivoli Enterprise Portal Server

## **Answer:** A,B,D

6.What is the simplest configuration in order to provide fault-tolerant operation for Internet Service Monitoring (ISM)?

- A. Create two separate ISM installations.
- B. This component does not support fault.
- C. Install two ISM agents per server tolerance.
- D. Implement IBM TivoliMonitoring fault-tolerant architecture.

#### **Answer:** A

7.If a customer needs to monitor real end user response time for Lotus Notes and Outlook applications, which IBM Tivoli Composite Application Manager for Transactions V7.1 component should be installed?

- A. Rational Robot
- B. Web Response Time
- C. Client Application Tracker
- D. Rational Performance Tester

#### **Answer:** C

8.How is a Rational Robot (RR) V7 license key imported?

A. Use IBM Rational License Key Administrator.

B. Run command license.exe from the RR installation directory.

C. Start IBM InstallationManager, and then click Manage Licenses.

D. Start RR, and then from the Option pull down menu select License.

#### **Answer:** A

9.Which IBM Tivoli Composite Application Manager for Transactions V7.1 agent should be installed to view application and transaction topologies to identify root cause of performance bottlenecks?

A. to

B. t3 and the contract of the contract of the contract of the contract of the contract of the contract of the contract of the contract of the contract of the contract of the contract of the contract of the contract of the

C. t4

D. tu

#### **Answer:** A

10.Which command must be run after installing new agent application support on Tivoli Enterprise Portal Server on UNIX/Linux?

A. tacmdconfig cqtacmd config ? cq

- B. itmcmdconfig cqitmcmd config ? cq
- C. tacmdsupport cqtacmd support ? cq
- D. itmcmdsupport cqitmcmd support ? cq

#### **Answer:** B

11.For silent installation of Tivoli Enterprise Monitoring Server on UNIX/Linux, which command is executed? The contract of the contract of the contract of the contract of the contract of the contract of the contract of the contract of the contract of the contract of the contract of the contract of the contract of the

- A. install.sh
- B. install.exe
- C. install\_silent.sh

# D. install\_silent.exe

# **Answer:** A

12.Which IBM Tivoli Composite Application Manager for Transactions V7.1 agent should be installed to have a consolidated view of all application performance and availability?

A. to

B. t3 and the contract of the contract of the contract of the contract of the contract of the contract of the contract of the contract of the contract of the contract of the contract of the contract of the contract of the

C. t4

D. t5

# **Answer:** B

13.When installing the IBM Tivoli Composite Application Manager for Transactions V7.1 Transaction Tracking components, which command is used to add application support to the Tivoli Enterprise Monitoring Server?

- A. itmcmd agent
- B. itmcmd config
- C. itmcmd manage
- D. itmcmd support

# **Answer:** D

14.Which statement regarding the installation log file is true when installing Rational Robot (RR) V7 on a Windows server?

A. The log file is located in RR install directory with file name install.log.

B. The log file is located in {RR install directory}\log directory with file name Rational\_install.log.

C. The log file is located in a directory selected during RR installation with the file name set in a configuration file.

D. The log file is located in a directory set by the %TEMP% environment variable with file name Rational install.log.

# **Answer:** D

15.On UNIX/Linux, when installing application support for Tivoli Enterprise Portal Server (TEPS), which command configures the TEPS with the new agent information?

- A. ./itmcmd support -t
- B. ./itmcmd config cq./itmcmd config ? cq
- C. ./itmcmd config cj./itmcmd config ? cj
- D. ./itmcmd support cj./itmcmd support ? cj

# **Answer:** B

16.Which command can be used to verify that application support for Tivoli Enterprise Portal Desktop client has been installed on UNIX/Linux?

- A. cinfo -r
- B. cinfo -a
- C. cinfo -v
- D. cinfo -i

# **Answer:** D

17.In which three locations are support files installed for IBM Tivoli Composite Application Manager for Transactions V7.1 Transaction Tracking component? (Choose three.)

- A. Tivoli Data Warehouse
- B. Internet Service Monitoring
- C. Tivoli Enterprise Portal Server
- D. Transaction Tracking API Server
- E. Tivoli Enterprise Monitoring Server
- F. Tivoli Enterprise Portal Desktop Client

# **Answer:** C,E,F

18.Which two steps can be used to verify the installation and configuration of the Response Time Monitoring agents? (Choose two.)

A. The Manage Tivoli Enterprise Monitoring Services (MTEMS) utility should say Running for the Response Time agents.

B. Reboot and manually start the agent process.

C. The MTEMS utility should say Installed for the Response Time agents. DOpen the Tivoli Enterprise Portal and verify that the Response Time agents are active in the navigator tree.

D. Verify that the kt\*agent.exe process is running on Windows and the kt\*agent is running on UNIX/Linux, where  $t^*$  is the product code.

# **Answer:** D

19.IBM Tivoli Composite Application Manager for Transactions V7.1 uses Data Collector plug-ins and other components to accomplish Transaction Tracking. What are the two other components? (Choose two.)

- A. Web Response Time
- B. Transaction Reporter
- C. Transaction Collector
- D. Internet Service Monitoring
- E. Application Management Console

# **Answer:** B,C

20.After installing a new agent type for the first time, agent support files should be installed on the Tivoli Enterprise Monitoring Server, Tivoli Enterprise Portal Server, and Tivoli Enterprise Portal desktop client. What is this process called?

- A. sowing
- B. seeding
- C. sourcing
- D. stitching
- **Answer:** B